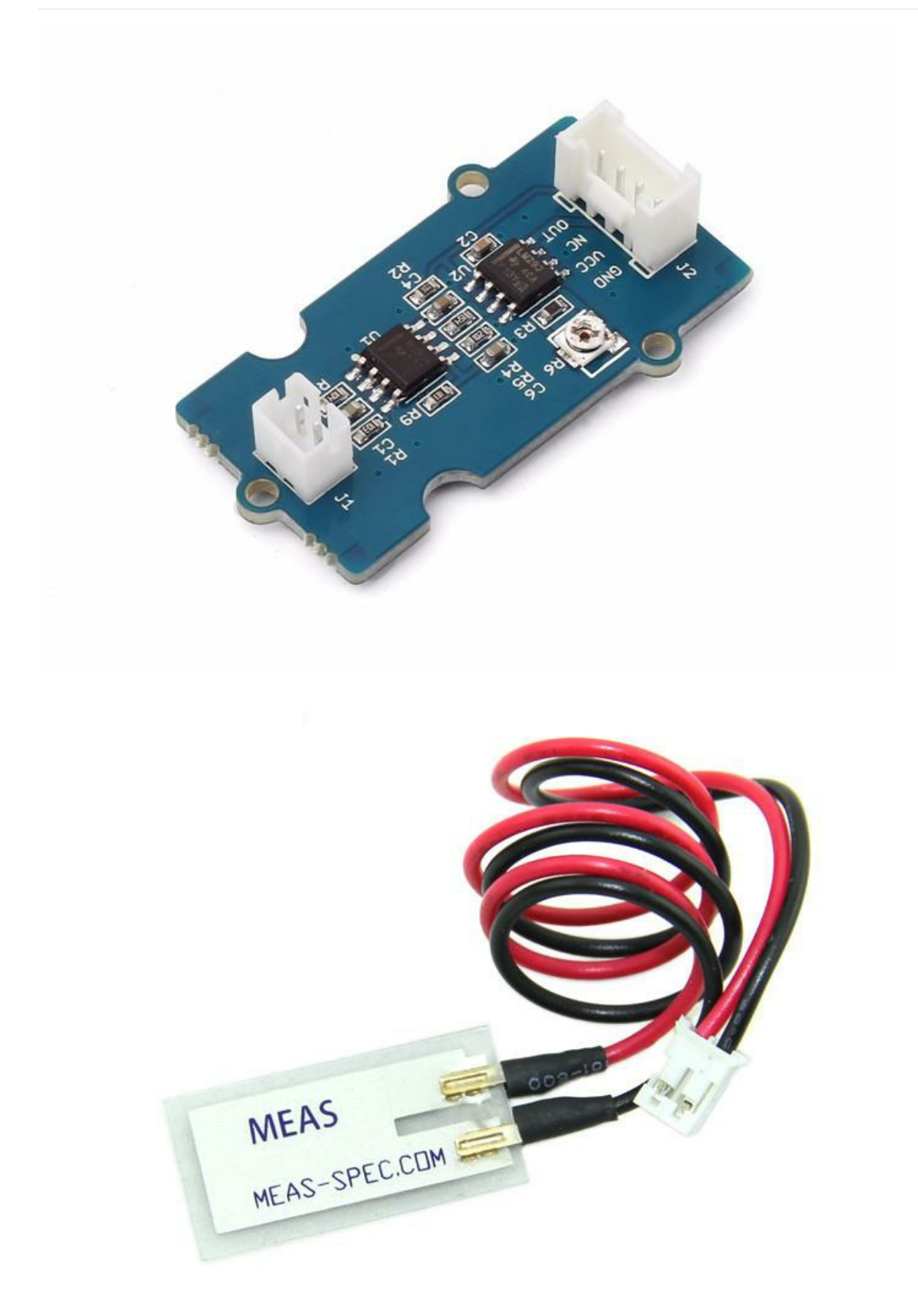

Grove-Piezo Vibration Sensor is suitable for measurements of flexibility, vibration, impact and touch. The module is based on PZT film sensor LDT0-028. When the sensor moves back and forth, a certain voltage will be generated by the voltage comparator inside of it. A wide dynamic range (0.001Hz~1000MHz) guarantees an excellent measuring performance. And, you can adjust its sensitivity by adjusting the on-board potentiometer w ith a screw.

# **Version**

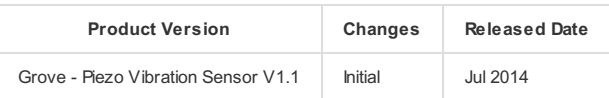

## **Features**

- Standard grove socket
- Wide dynamic range:0.1Hz~180Hz
- Adjustable sensitivity
- High receptivity for strong impact

!!!Tip

More details about Grove modules please refer to [Grove System](http://wiki.seeed.cc/Grove_System/)

# **Platforms Supported**

# **Applications**

- Vibration Sensing in Washing Machine
- Low Pow er Wakeup Sw itch
- Low Cost Vibration Sensing
- Car Alarms
- Body Movement
- Security Systems

## **Getting Started**

## **Play With Arduino**

### **Hardware**

The Grove - Piezo Vibration Sensor outputs a logic HIGH w hen vibration w as detected. We can use any of Arduino pins to read the data. Here is an example of Piezo Vibration Sensor controlling LED. When the vibration w as detected, this sensor outputs a logic high signal (the sensitivity can be changed by adjusting the potentiometer), an LED lights up.

• Step 1. Prepare the below stuffs:

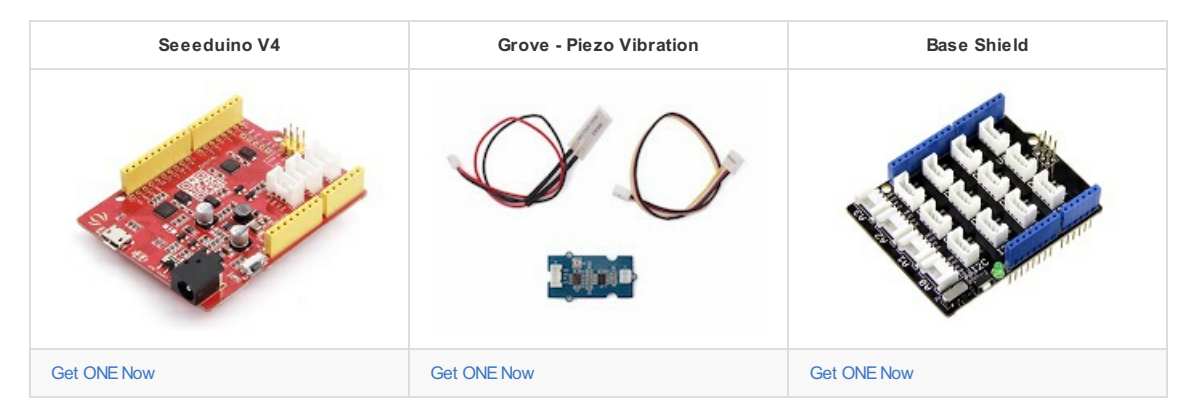

Step 2. Connect the module to the **D2** of base shield using the 4-pin grove cable, w e use **digital pin13 on board LED** as output.

- Step 3. Plug the Basic Shield into Arduino.
- Step 4. Connect Arduino to PC by using a USB cable.

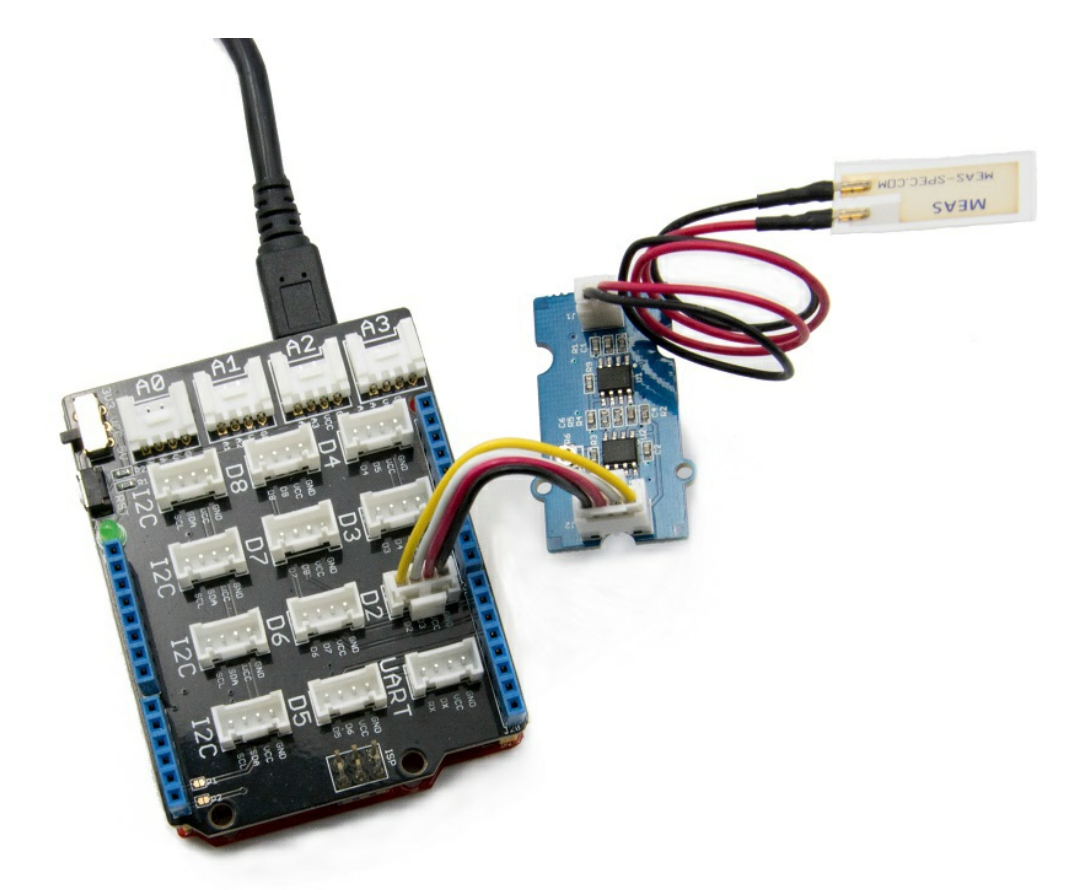

!!!note

It may output low level even though originally output high level w hen you increase the threshold voltage by clockw ise adjusting the potentiometer.

### **Software**

Step 1. Copy and paste code below to a new Arduino sketch.

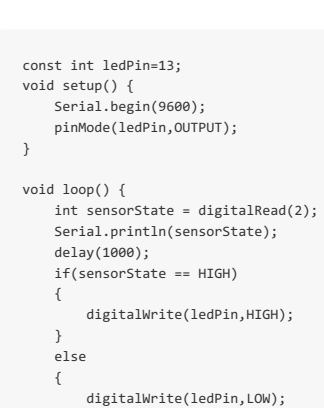

Step 2. The LED w ill be on w hen vibration is detected.

## **Play With Raspberry Pi**

### **Hardware**

} }

• Step 1. Prepare the below stuffs:

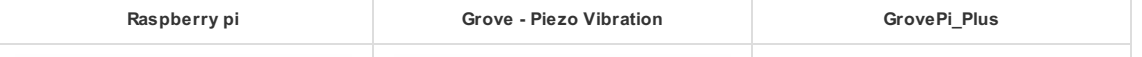

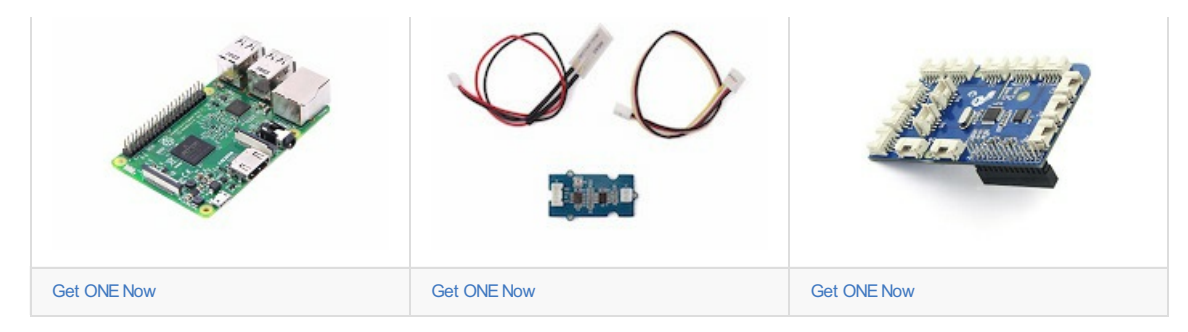

• Step 2. Plug the GrovePi\_Plus into Raspberry.

- Step 3. Connect Grove-Piezo Vibration to A0 port of GrovePi\_Plus.
- Step 4. Connect the Raspberry to PC through USB cable.

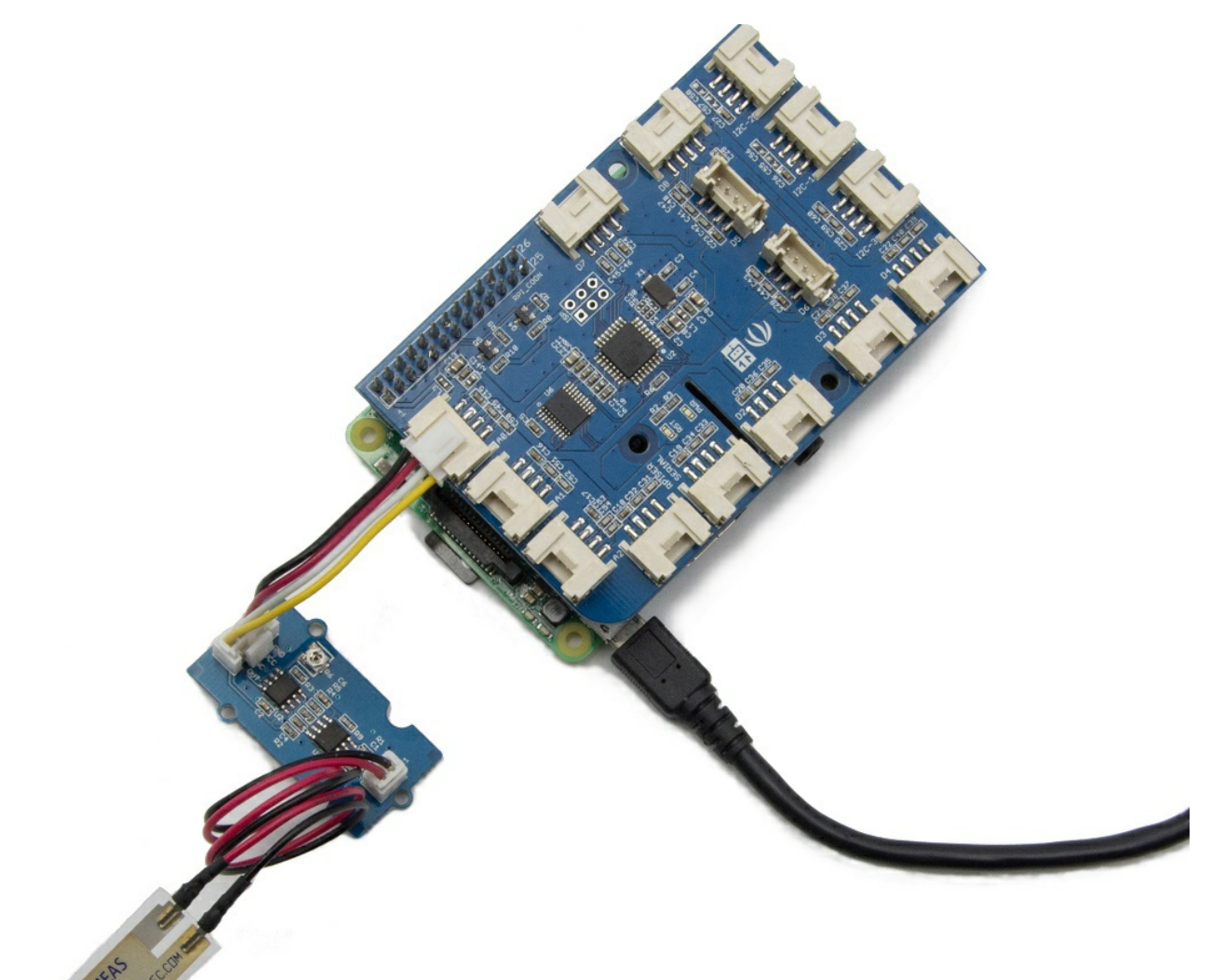

### **Software**

- Step 1. Follow [Setting](https://www.dexterindustries.com/GrovePi/get-started-with-the-grovepi/setting-software/) Softw are to configure the development environment.
- Step 2. Git clone the Github repository.

### $cd \sim$

git clone https://github.com/DexterInd/GrovePi.git

• Step 3. Excute below commands to detect the vibration.

cd ~/GrovePi/Software/Python python grove\_piezo\_vibration\_sensor.py Here is the grove\_piezo\_vibration\_sensor.py code.

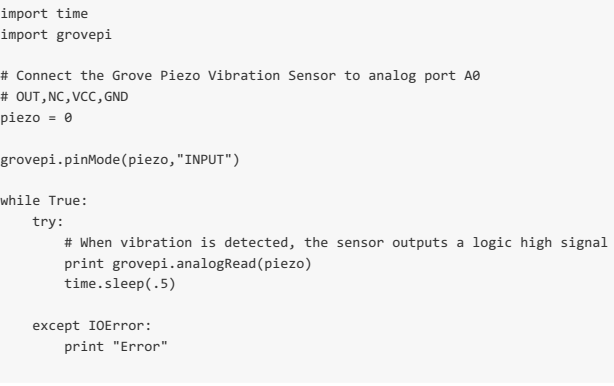

Step 4. We w ill see the vibration display on terminal as below.

```
pi@raspberrypi:~/GrovePi/Software/Python $ python grove_piezo_vibration_sensor.py
1023
1023
1023
1023
18
17
18
17
```
!!!note

We also can use grovepi.digitalRead(2) to read the vibration status w ith attaching the sensor to D2 port of GrovePi.

## **FAQs**

Please click [here](http://support.seeedstudio.com/knowledgebase/articles/1832986-grove-piezo-vibration-sensor-sku-101020031) to see all Grove-Piezo Vibration Sensor FAQs.

# **Tech Support**

Please do not hesitate to contact **techsupport@seeed.cc** if you require further information.

### **Resources**

- **[PDF]** Dow [nload](https://github.com/SeeedDocument//Grove-Piezo_Vibration_Sensor/raw/master/res//Grove-Piezo_Vibration_Sensor_wiki.pdf) Wiki PDF
- **[Eagle]** Grove Piezo [Vibration](https://raw.githubusercontent.com/SeeedDocument/Grove-Piezo_Vibration_Sensor/master/res/Eagle.zip) Sensor Eagle File
- **[PDF]** Grove Piezo Vibration Sensor [Schematic](https://raw.githubusercontent.com/SeeedDocument/Grove-Piezo_Vibration_Sensor/master/res/Gvove-Piezo_Vibration_Sensor.pdf) PDF File
- **[PDF]** Grove Piezo [Vibration](https://github.com/SeeedDocument/Grove-Piezo_Vibration_Sensor/raw/master/res/Gvove%20-%20Piezo%20Vibration%20Sensor%20v1.1%20PCB.pdf) Sensor PCB PDF File
- **[Datasheet]** Piezo Vibration Sensor [Datasheet](https://raw.githubusercontent.com/SeeedDocument/Grove-Piezo_Vibration_Sensor/master/res/Piezo_Vibration_Sensor.pdf)